Bedienungsanleitung

# MAVO**SPEC BASE <sup>15578</sup>**

**Spektromete**

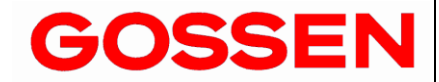

**r 1. 3 /11.18**

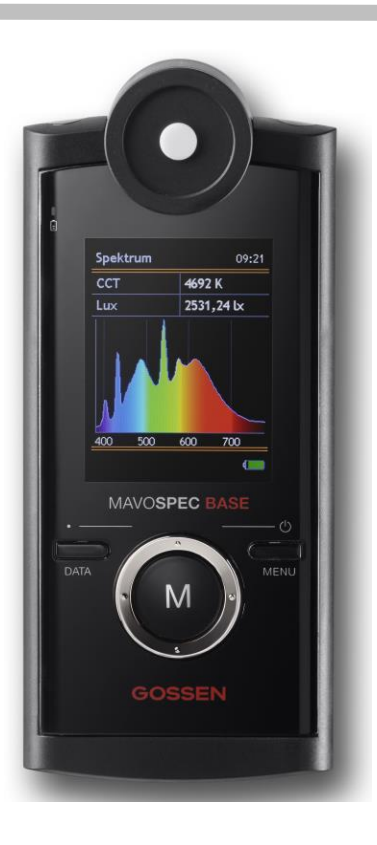

## **Vielen Dank, dass Sie sich für ein GOSSEN Produkt entschieden haben!**

Genießen Sie die einfache Bedienung, die hohe Qualität und präzise Messung sowie die vielfältigen Einsatzgebiete. Bitte überprüfen Sie, ob alle nachfolgend aufgeführten Teile im Lieferumfang enthalten sind. Sollte etwas fehlen, dann setzen Sie sich bitte mit Ihrem Händler in Verbindung.

- **MAVOSPEC BASE**
- **Abdeckkappe, microSDHC-Speicherkarte (eingebaut im Batteriefach), SD Adapter**
- **Akku V070A, Netzteil und USB Schnittstellenkabel, Aluminiumkoffer, Etui, Trageleine**
- **Kalibrierprotokoll, Bedienungsanleitungen Deutsch / Englisch**
- **Bedienungsanleitungen Deutsch, Englisch, Französisch, Italienisch, Spanisch und EXCEL Dateien mit verschiedenen Templates für Protokolle und Datenlogger auf eingebauter Speicherkarte**

## **MAVOSPEC BASE herausragende Messfunktionen und Eigenschaften**

- **Spektrale Leistungsverteilung** im Bereich von 380 nm bis 780 nm (VIS)
- **Farbort**, **Farbkoordinaten** nach CIE 1931 [x,y], CIE 1960 [u,v], CIE 1976 [u',v'] und Anzeige in der CIE Normfarbtafel mit Zoomfunktion
- **Farbtemperatur CCT und Abstand zum Planckschen Kurve Duv**
- **Farbwiedergabeindizes Ra, Re**, R1 bis R15 und **Gamut Area Index GAI**
- **Farbwiedergabeindizes Rf, Rg nach IES TM-30-15** und zugehörige Grafiken
- **Farbreinheit, Peak-Wellenlänge, Dominante Wellenlänge**
- **Flickerwert** als **Index**, in **Prozent** [%], **Frequenz** [Hz] und **Kurvenverlauf**, **Lightscope**, **Bewertung nach IEEE 1789**
- **Beleuchtungsstärke** mit Kosinus-korrigiertem Messkopf gemäß **Klasse B der DIN 5032-7**
- **Bestrahlungsstärke Ee** im Bereich von 380 nm bis 780 nm (VIS) und **Luminous Efficacy of Radiation LER**
- **Photosynthetische Photonenflussdichte PPFD**, **PPFD\_UV, PPFD\_Blau, PPFD\_Grün, PPFD\_Rot, PPFD\_FR**
- **Großer Dynamikbereich** von 10 lx bis 100000 lx, höchste Auflösung 0,01 lx
- **Automatische oder manuelle Messwertspeicherung** auf wechselbarer microSDHC-Speicherkarte, **Quick Load Funktion**
- **Referenzmodus** für den Vergleich zweier Lichtquellen
- **Einfache Datenübernahme** durch CSV Speicherformat
- **Protokollierung der Messwerte** über beigefügte EXCEL Templates zur Auswertung
- **Datenloggerfunktion** über beigefügtes EXCEL Template zum Datalogging, **einstellbares Intervall**
- **Universelle USB Schnittstelle** für komfortablen Datenaustausch, Gerätesteuerung, Firmwareupdate, Akkuladung
- **Individuelle Systemintegration** durch offengelegtes USB Schnittstellenprotokoll
- **Nachhaltiges Gerätekonzept** durch Updatefähigkeit über USB Schnittstelle
- **Umweltfreundliche Stromversorgung** mit Li-Ion Akku, Ladung über USB Schnittstelle, Ladezustands- und Füllstandanzeige
- **Extreme Akkulaufzeit** ca. 8 Stunden Dauerbetrieb, verlängerbar über einstellbare Display- und Geräteabschaltung
- **Hervorragende Messwertstabilität** durch automatische Temperaturkompensation und automatische Nullpunktkorrektur
- **Individuelle Kalibrierung** photometrisch und radiometrisch, **Kalibrierprotokoll im Lieferumfang**

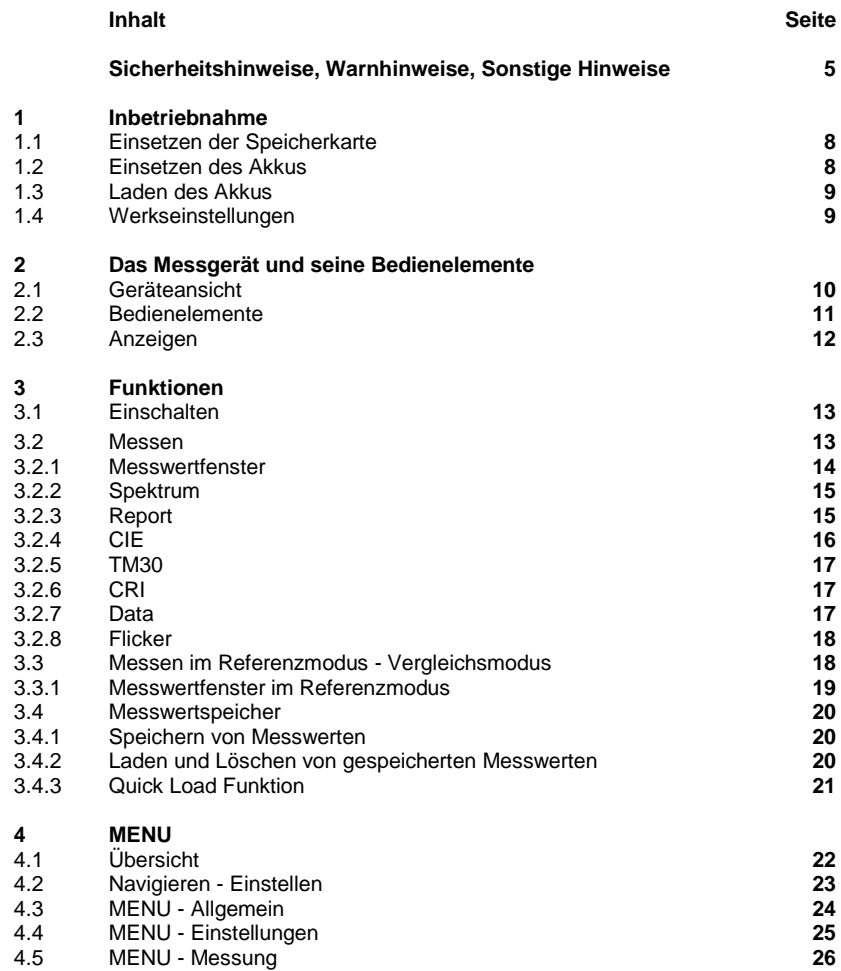

Gossen Foto - und Lichtmesstechnik GmbH

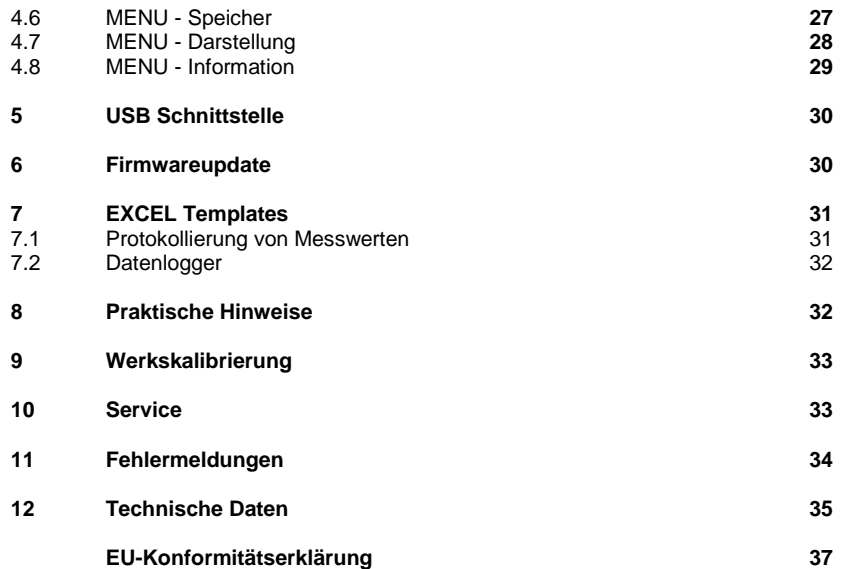

#### **Sicherheitshinweise**

Bitte lesen Sie diese Sicherheitshinweise aufmerksam durch, bevor Sie das Messgerät verwenden. Sie vermeiden Schäden am Produkt und beugen möglichen Verletzungen vor

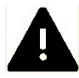

**Dieses Symbol kennzeichnet wichtige Warnhinweise, die Sie unbedingt vor Inbetriebnahme Ihres GOSSEN Produkts lesen sollten.**

#### **Warnhinweise**

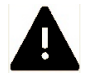

#### **Schalten Sie das Messgerät bei einer Fehlfunktion sofort aus**

Bei Rauch- oder ungewöhnlicher Geruchsentwicklung, für die Messgerät oder Netzadapter die Ursache sind, sollten Sie den Netzadapter sofort vom Stromnetz trennen und den Akku aus dem Messgerät entnehmen, um einem möglichen Brand vorzubeugen. Der weitere Betrieb von Messgerät oder Netzadapter kann bei den genannten Störungen zu ernsthaften Verletzungen führen. Bitte wenden Sie sich zur Beseitigung der Störung an Ihren Fachhändler oder an den GOSSEN Service. Wenn Sie das Messgerät zur Reparatur geben oder einsenden, sollten Sie sich vorher vergewissern, dass der Akku aus dem Messgerät entnommen wurde.

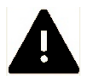

#### **Benutzen Sie das Messgerät nicht in der Nähe von brennbaren Gasen**

Sie sollten niemals in der Nähe von brennbaren Gasen ein elektronisches Gerät in Betrieb nehmen. Es besteht Explosions- und Brandgefahr.

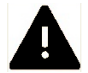

#### **Hängen Sie den Trageriemen niemals Kindern um** Wird der Trageriemen um den Hals eines Kindes gelegt besteht die Gefahr einer Strangulierung.

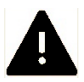

**Bewahren Sie das Messgerät an einem Ort auf**, **an dem das Erreichen durch kleine Kinder nicht möglich ist** Messgerät und Zubehör enthalten verschluckbare Teile, Achten Sie darauf, dass diese Teile (z.B. Gehäuseabdeckungen, Akkus usw.) nicht in die Hände von Kindern gelangen und verschluckt werden. Die Gefahr von Ersticken besteht.

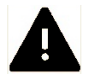

## **Verwenden Sie nur geeignete Kabel**

Verwenden Sie zum Anschluss an externe Geräte nur Original GOSSEN Kabel, die im Lieferumfang oder als Ersatz erhältlich sind. GOSSEN übernimmt keine Haftung bei Verwendung anderer Kabel.

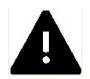

## **Nehmen Sie das Messgerät nicht auseinander**

Berühren Sie niemals Teile im Gehäuseinneren. Sie könnten sich verletzen. Nehmen Sie Reparaturen nicht selbst vor. Reparaturen dürfen nur von Fachkundigen durchgeführt werden. Falls das Gehäuse des Messgeräts einmal durch einen Sturz oder andere äußere Einwirkungen beschädigt sein sollte entfernen Sie den Akku oder Netzadapter und wenden sich zur Reparatur an Ihren Fachhändler oder an den GOSSEN Service.

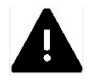

### **Vermeiden Sie jeden Kontakt mit den Flüssigkristallen**

Bei einer Beschädigung des Displays (z.B. Bruch) besteht die Gefahr, dass Sie sich an den Glasscherben verletzen oder Flüssigkristalle austreten. Achten Sie darauf, dass Haut, Augen und Mund nicht mit den Flüssigkristallen in Berührung kommen.

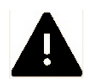

#### **Vorsicht im Umgang mit Akkus**

Akkus können bei unsachgemäßer Handhabung auslaufen oder explodieren. Bitte beachten Sie die folgenden Warnhinweise:

- Vergewissern Sie sich, dass das Messgerät ausgeschaltet ist, bevor Sie den Akku aus dem Messgerät entnehmen bzw. einsetzen. Betreiben Sie das Messgerät mit Netzadapter, dann müssen Sie vorher die Stromzufuhr trennen (Netzstecker aus Steckdose ziehen).
- Verwenden Sie nur Akkus, die für dieses Messgerät empfohlen werden.
- Achten Sie darauf, den Akku richtig einzusetzen.
- Schließen Sie Akkus nie kurz und versuchen Sie niemals, einen Akku zu öffnen.
- Setzen Sie Akkus keiner großen Hitze oder offenem Feuer aus.
- Setzen Sie Akkus keiner Feuchtigkeit aus und tauchen Sie Akkus niemals in Wasser ein.
- Verschließen Sie nach Entnahme des Akkus das Akkufach mit der Fachabdeckung (z.B. bei längerer Nichtnutzung des Messgeräts).
- Bewahren Sie Akkus niemals mit metallischen Gegenständen auf, die einen Kurzschluss verursachen könnten.
- Auslaufgefahr besteht insbesondere bei leeren Akkus. Um Beschädigungen am Messgerät zu vermeiden, sollten Sie Akkus bei längerem Nichtgebrauch oder bei völliger Entladung aus dem Messgerät nehmen.
- Wenn der Akku nicht benutzt wird, sollten Sie diesen an einem kühlen Ort lagern.
- Akkus erwärmen sich im Betrieb und können heiß werden. Achten Sie bei der Entnahme des Akkus darauf, dass Sie sich nicht verbrennen. Schalten Sie das Messgerät aus, oder warten Sie, bis das Messgerät sich ausgeschaltet hat und warten Sie weiterhin einen Moment, bis sich der Akku abgekühlt hat.
- Verwenden Sie keine Akkus, die durch Verfärbung oder Verformung des Gehäuses auf eine Beschädigung hinweisen.

#### **Sonstige Hinweise**

- Die Reproduktion der Dokumentationen, auch das auszugsweise Vervielfältigen, bedarf der ausdrücklichen Genehmigung durch die GOSSEN Foto- und Lichtmesstechnik GmbH. Dies gilt auch für die elektronische Erfassung und die Übersetzung in eine andere Sprache.
- Änderungen jeglicher Art bleiben der Firma GOSSEN ohne Vorankündigung vorbehalten.
- GOSSEN übernimmt keine Haftung für Schäden, die durch unsachgemäßen Gebrauch des Produkts entstehen.
- Die Dokumentation zu Ihrem GOSSEN Messgerät wurden mit größter Sorgfalt erstellt. Sollten Sie jedoch Fehler in der Dokumentation entdecken oder möchten Sie Verbesserungsvorschläge machen, dann ist Ihnen GOSSEN für einen entsprechenden Hinweis sehr dankbar.

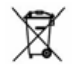

#### **Symbol für getrennte Wertstoff-/Schadstoffsammlung in europäischen Ländern**

Dieses Symbol zeigt an, dass dieses Produkt separat entsorgt werden muss. Folgendes müssen Verbraucher in europäischen Ländern beachten:

• Dieses Produkt darf nur separat an einer geeigneten Sammelstelle entsorgt werden. Eine Entsorgung im Hausmüll ist unzulässig.

• Wenden Sie sich für weitere Informationen an Ihren Fachhändler oder an die örtlich für Abfallentsorgung zuständigen Behörden.

Zur Vereinfachung der Suche nach weiteren Informationen werden folgende Symbole verwendet.

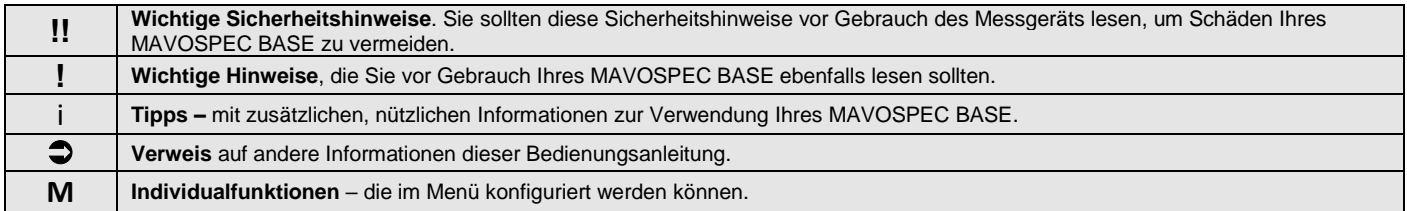

#### **1 Inbetriebnahme**

Das MAVOSPEC BASE arbeitet mit einer wechselbaren microSD-Karte zur Messwertspeicherung sowie mit einem gerätespezifischen, wiederaufladbaren Lithium-Ionen Akku. Verwenden Sie nur einen originalen GOSSEN Akku V070A aus dem Lieferumfang oder optionalen Zubehör des Messgeräts und das USB Ladegerät.

- Warten Sie bis Ihr MAVOSPEC BASE ausgeschaltet ist.
- Entsichern Sie mit einem Kreuzschlitzschraubendreher auf der Geräterückseite die Akkufachabdeckung und ziehen Sie diese anschließend nach unten ab.

## **1.1 Einsetzen der Speicherkarte**

- Entnehmen Sie gegebenenfalls den Akku aus dem Batteriefach.
- Ziehen Sie die microSDHC-Speicherkarte aus dem mitgelieferten Adapter.
- Legen Sie die microSDHC-Speicherkarte in Ihrem MAVOSPEC BASE in die vorhandene Vertiefung im Batteriefach.
- Schieben Sie die Karte in der vorgezeichneten Richtung in den Steckplatz im Messgerät.

MAVOSPEC BASE kann auch ohne eingelegte Speicherkarte betrieben werden – alle Mess- und Anzeigefunktionen stehen zur Verfügung – lediglich die Messwertspeicherung im Messgerät entfällt.

## **1.2 Einsetzen des Akkus**

- Setzen Sie den Akku, wie in der Abbildung gezeigt, in das Akkufach ein. Achten Sie dabei auf die Polung "+" und "-"!
- Schließen Sie die Akkufachabdeckung und sichern Sie diese wieder mit der Schraube.

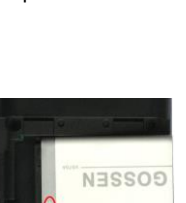

microSDHC aus Adapter ziehen

■

ADAPTER

Entsichern

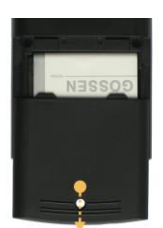

Abdeckung entfernen

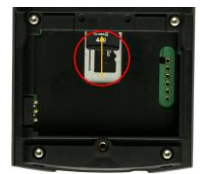

microSDHC einlegen und in den Slot schieben

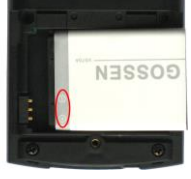

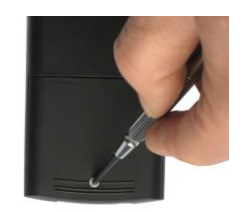

Akku einsetzen

Sichern

**!**

## **1.3 Laden des Akkus**

Schließen Sie das mitgelieferte USB Kabel zunächst am USB-Port des Messgeräts an, verbinden Sie dieses mit der USB Buchse am Steckernetzteil und stecken Sie anschließend das Netzteil in eine Steckdose.

Die LED an der Geräteoberseite gibt Ihnen Auskunft über den Ladezustand des Akkus. Sie leuchtet rot solange der Akku geladen wird und wechselt auf grün, wenn der Akku vollständig geladen ist. Bei eingeschaltetem Messgerät erscheint in der Akkuanzeige ein Symbol, dass das Gerät extern versorgt wird. Die Ladezeit für einen komplett entladenen Akku beträgt ca. 1,5 h.

Bei Anschluss an einen PC schaltet das Messgerät in Dauerbetrieb und versorgt sich aus der USB Schnittstelle des PC.

Das Messgerät kann mit oder ohne eingelegten Akku am PC oder mit Netzteil betrieben werden.

Ein Ersatz- oder Zusatzakku (3,7V / 890mAh) kann von GOSSEN unter der Bestellnummer V070A bezogen werden.

#### **1.4 Werkseinstellungen**

**!**

Das MAVOSPEC BASE wird mit einer Werkseinstellung ausgeliefert die nach unserer Erfahrung den grundlegenden Anforderungen der meisten Anwender entspricht. Eine ausführliche Zusammenfassung der Werkseinstellungen und eine Beschreibung wie Sie diese an Ihre individuellen Bedürfnisse anpassen können finden Sie in Kapitel 4 dieser Anleitung. Die von Ihnen vorgenommenen Einstellungen bleiben so lange erhalten, bis Sie diese erneut ändern oder das Messgerät wie in Kapitel 4.4 beschrieben auf die Werkseinstellungen zurücksetzen.

# **2 Das Messgerät und seine Bedienelemente**

## **2.1 Geräteansicht**

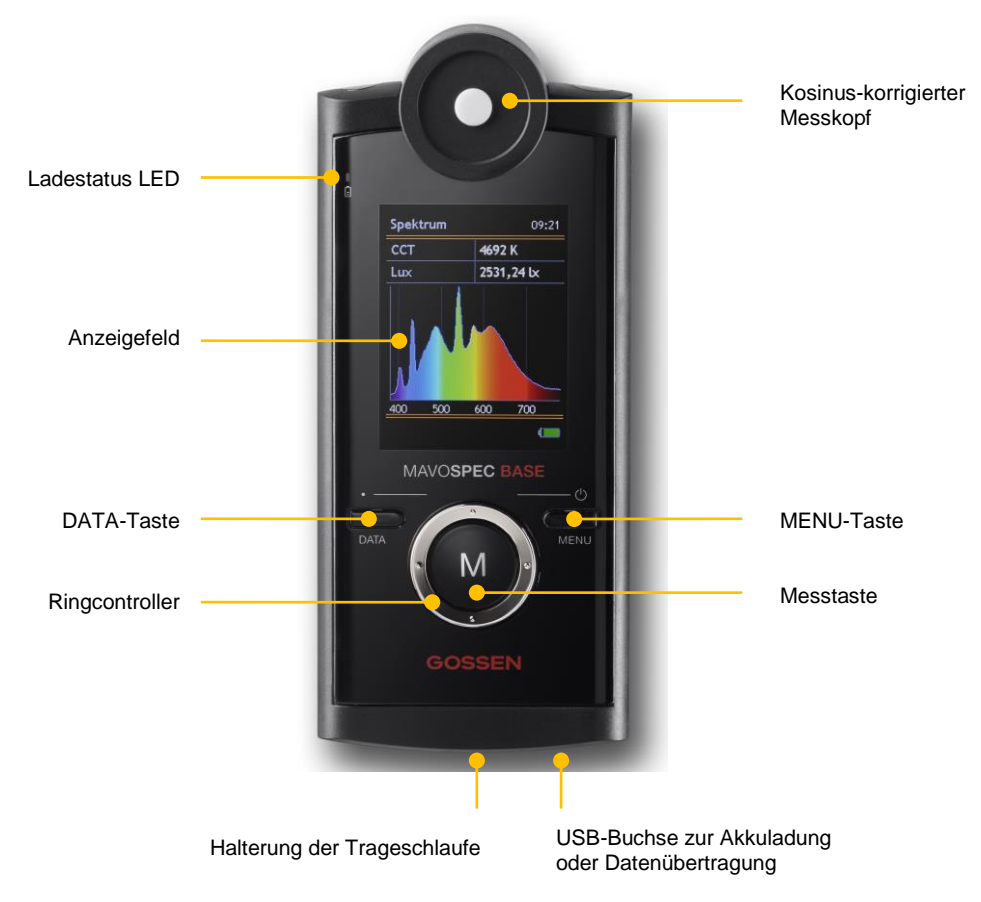

10 Gossen Foto- und Lichtmesstechnik GmbH

## **2.2 Bedienelemente**

**links/rechts**

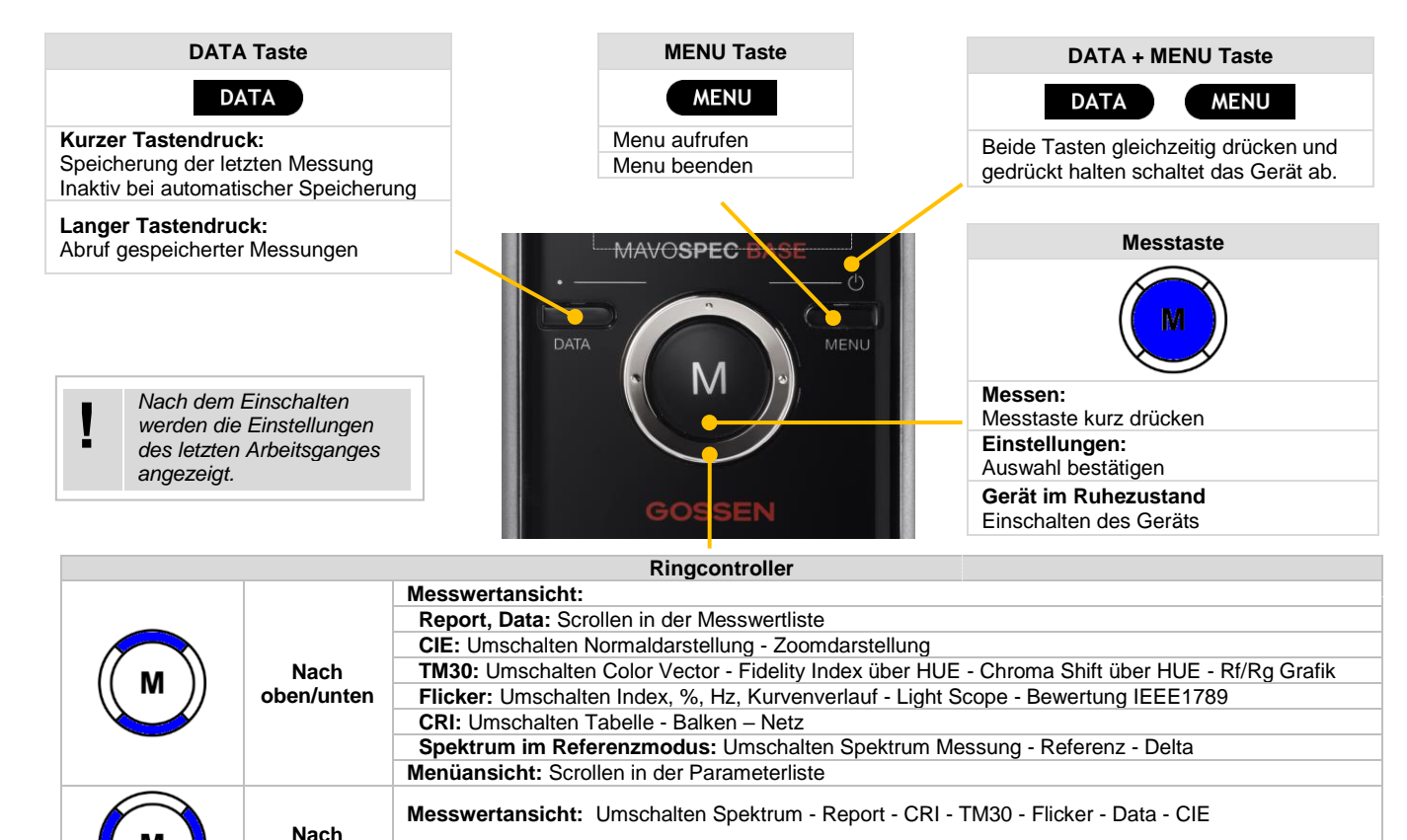

**Menüansicht:** Auswahl Menüpunkt, Anzeige Parameter, Verlassen Parameteranzeige

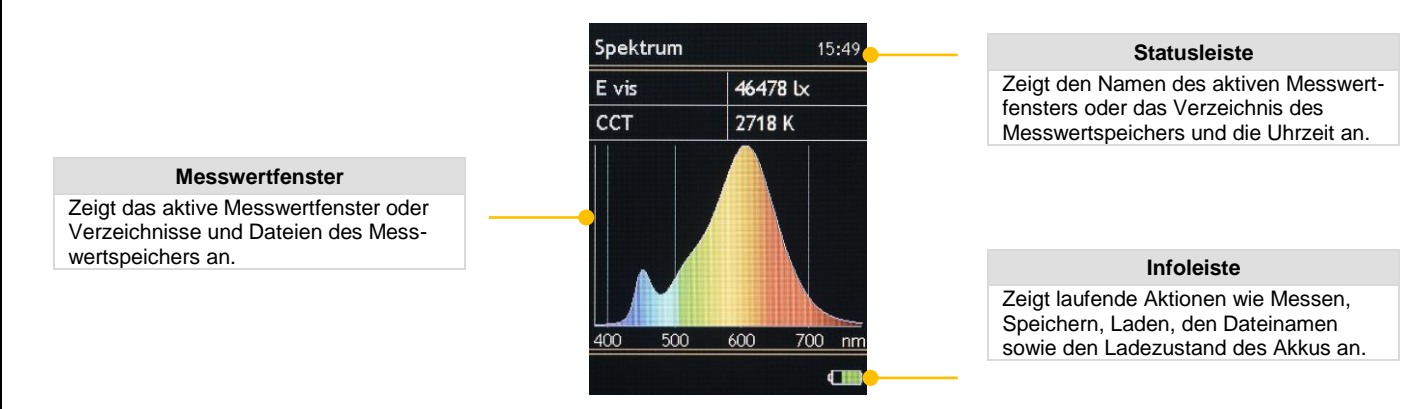

Das Batteriesymbol in der Infoleiste signalisiert den Ladezustand des Akkus oder den Netz- bzw. PC-Betrieb. Die Ladestatus LED signalisiert auch bei ausgeschaltetem Gerät ob der Akku geladen wird oder bereits vollständig geladen ist.

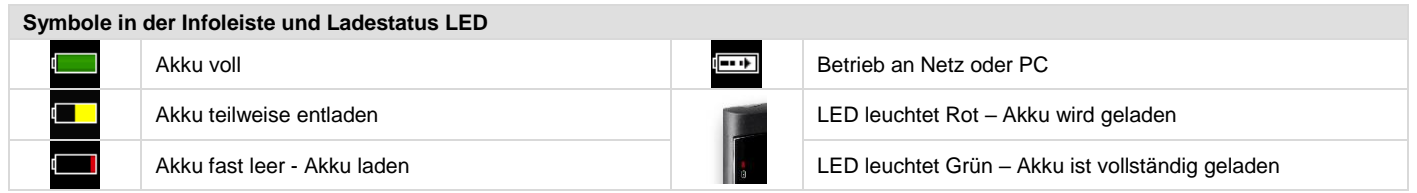

Die LCD Helligkeit kann zwischen 50 % und 100 % in 10 % Stufen den eigenen Erfordernissen angepasst werden. Um die Betriebsdauer im Akkubetrieb noch weiter zu verlängern ist eine Display Abschaltzeit einstellbar, nach der das Gerät automatisch die LCD Helligkeit auf 50 % der eingestellten Helligkeit reduziert. Sofern das Gerät noch nicht endgültig abgeschaltet hat führt jeder Tastendruck wieder zurück zur Anzeige mit der ursprünglich eingestellten LCD Helligkeit. Eine ausführliche Zusammenfassung der Werkseinstellungen und eine Beschreibung wie Sie diese an Ihre individuellen Bedürfnisse anpassen können finden Sie in Kapitel 4 dieser Anleitung.

## **3 Funktionen**

## **3.1 Einschalten**

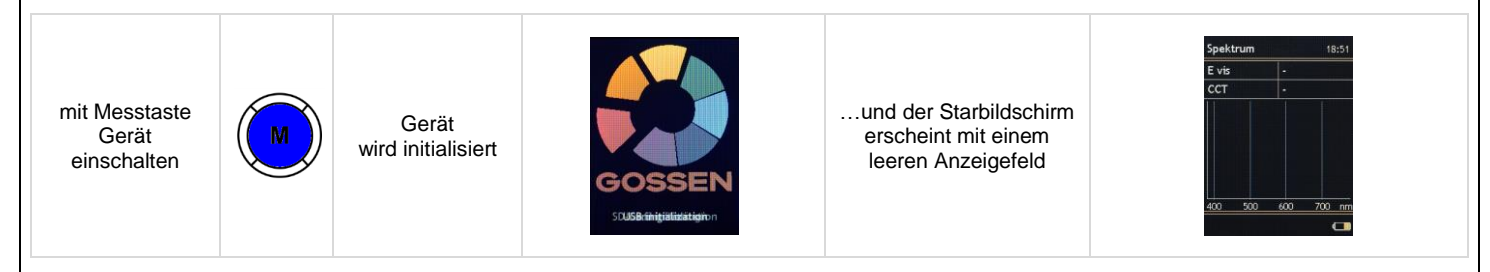

#### **3.2 Messen**

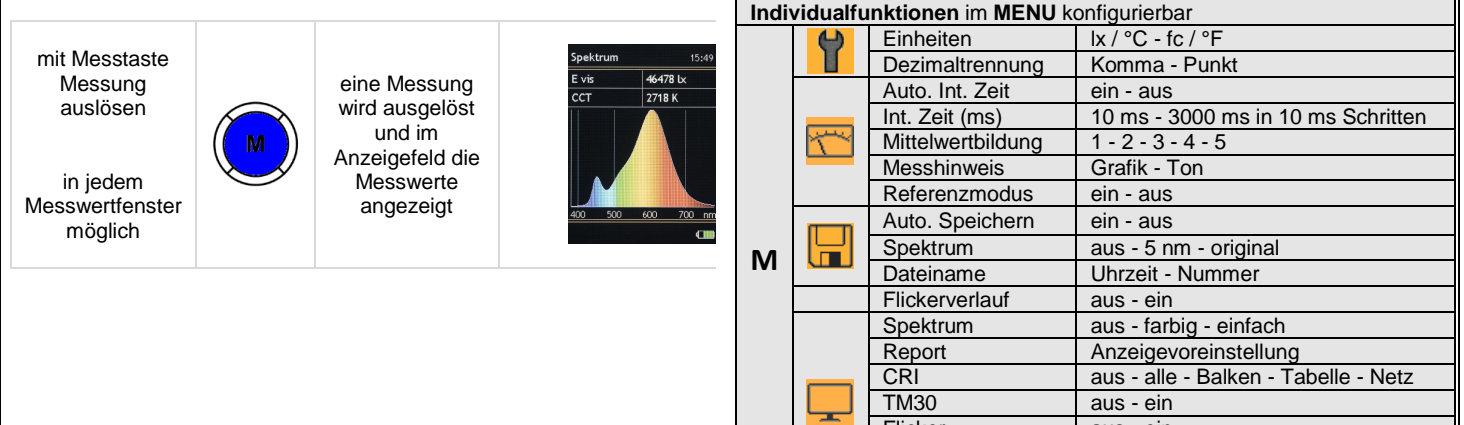

Flicker aus - ein

Data aus - 5 nm - original<br>CIE aus - 1931 - 1976

aus - 1931 - 1976

#### **3.2.1 Messwertfenster**

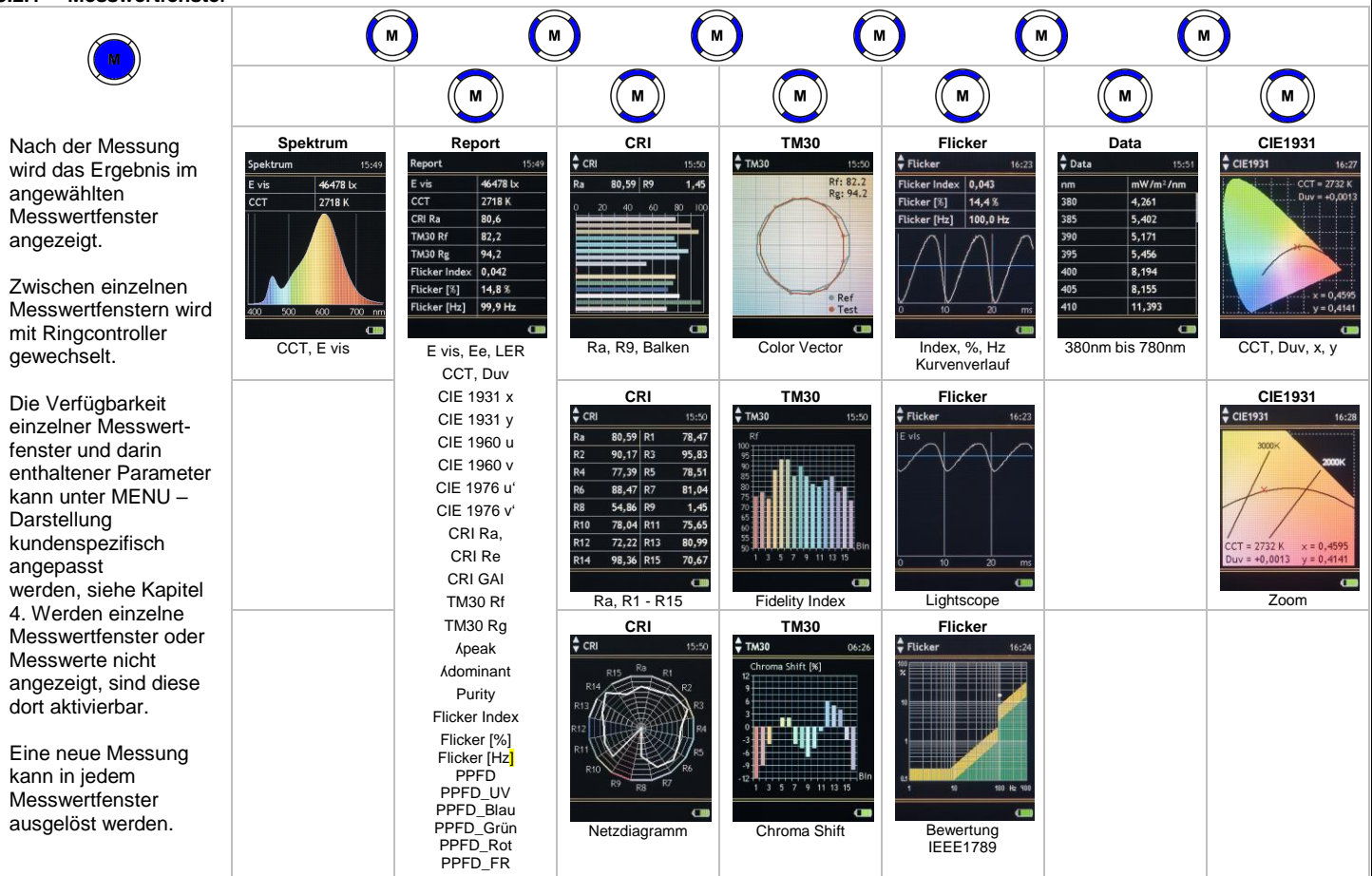

14 Gossen Foto- und Lichtmesstechnik GmbH

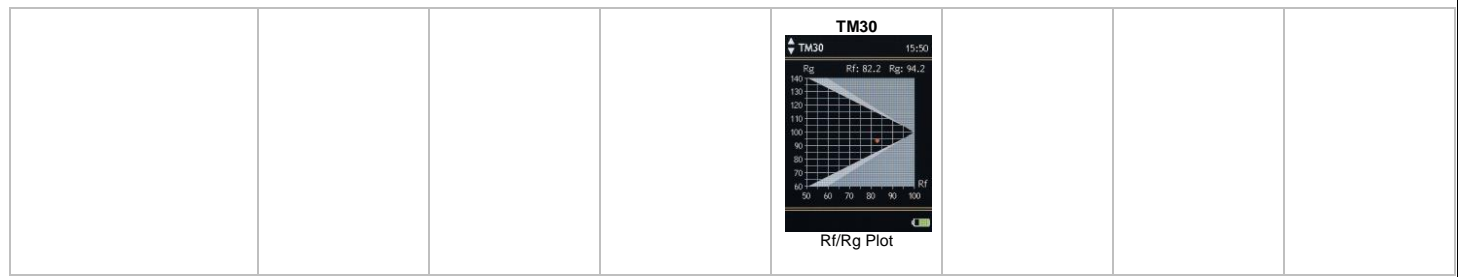

#### **3.2.2 Spektrum**

Dieses Messwertfenster gibt die spektrale Leistungsverteilung einer Lichtquelle wieder und liefert zusätzlich Informationen über die Farbtemperatur und die Beleuchtungsstärke. Sowohl das Fenster als auch die farbige Hinterlegung der spektralen Leistungsverteilung können unter MENU – Darstellung ein- oder ausgeblendet werden, siehe Kapitel 4.

- E vis Beleuchtungsstärke (lx / fc)<br>CCT ähnlichste Farbtemperatur i
	- CCT ähnlichste Farbtemperatur in Kelvin (K) Correlated Color Temperature<br>Grafik normierte spektrale Leistungsverteilung (mW/m<sup>2</sup>/nm) über das gemesse
- normierte spektrale Leistungsverteilung (mW/m<sup>2</sup>/nm) über das gemessene Wellenlängenband

## **3.2.3 Report**

Dieses Messwertfenster zeigt alle Messwerte an, die das Gerät aus der gemessenen spektralen Leistungsverteilung berechnet. Sowohl das Fenster als auch einzelne Werte können unter MENU – Darstellung ein- oder ausgeblendet werden, siehe Kapitel 4.

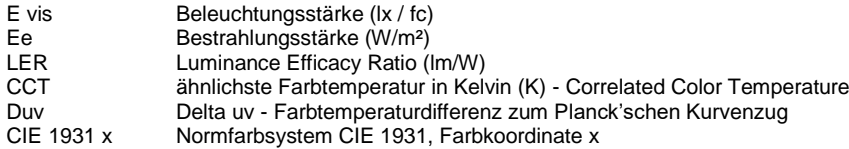

Gossen Foto- und Lichtmesstechnik GmbH 15

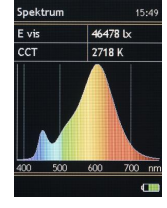

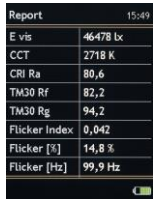

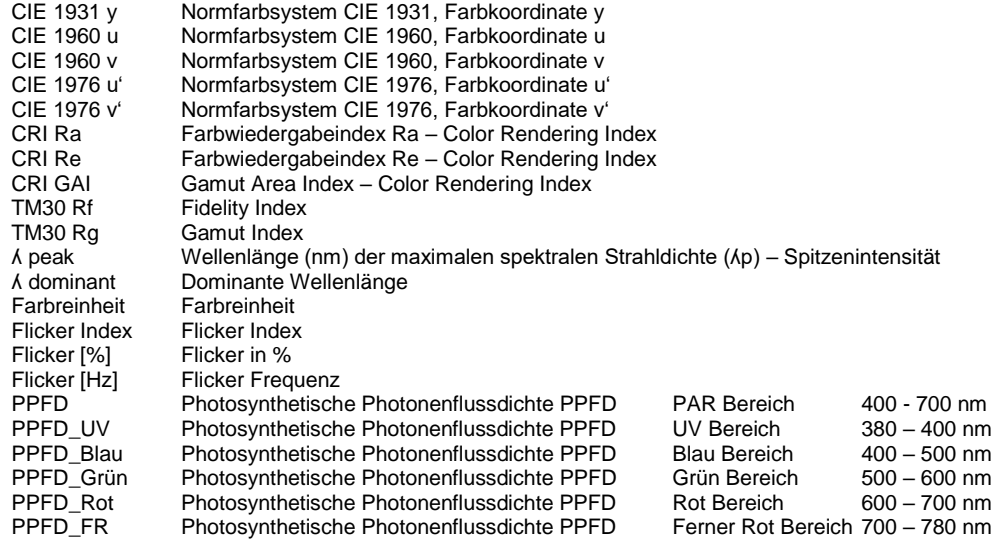

## **3.2.4 CIE**

Diese Messwertfenster geben die Farbkoordinaten im jeweiligen CIE Normfarbsystem wieder und stellen den Farbort grafisch im zugehörigen Norm-Farbdiagramm dar. Zusätzlich werden die ähnlichste Farbtemperatur CCT, der Abstand zum Planckschen Kurvenzug Duv und die Farbkoordinaten angezeigt. Des Weiteren ist eine Zoomfunktion auf den Planckschen Kurvenzug vorhanden. Sowohl das Fenster als auch ein bevorzugtes Normfarbsystem kann unter MENU – Darstellung ein- oder ausgeblendet werden, siehe Kapitel 4.

CIE 1931 Normfarbsystem CIE 1931, Grafik - Farbort im Norm-Farbdiagramm, Farbkoordinaten x, y CIE 1976 Normfarbsystem CIE 1976, Grafik - Farbort im Norm-Farbdiagramm, Farbkoordinaten u', v'

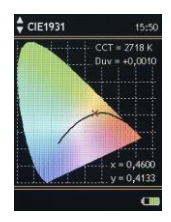

## **3.2.5 TM30**

Diese Messwertfenster stellen die Bewertung der Farbwiedergabe nach dem neuen IES-Standard TM-30-15 dar. Es gibt Informationen über den Fidelity-Index Rf, den Gamut-Index Rg und enthält weitergehende Informationen in den zugehörigen Grafiken. Das Fenster kann unter MENU – Darstellung ein- oder ausgeblendet werden, siehe Kapitel 4.

Color Vector Graphic Fidelity Index by HUE Graphic Chroma Shift by HUE Graphic Rf/Rg Plot

## **3.2.6 CRI**

Diese Messwertfenster stellen den Farbwiedergabeindex Ra und die Einzelindizes R1 bis R15 in unterschiedlichen Formaten dar. Sowohl das Fenster als auch alle oder eine bevorzugte Darstellungsform können unter MENU – Darstellung ein- oder ausgeblendet werden, siehe Kapitel 4.

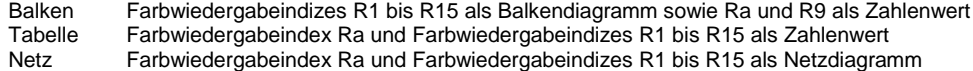

## **3.2.7 Data**

Dieses Messwertfenster stellt die Bestrahlungsstärke entweder in der originalen Sensorauflösung oder in auf geraden 5 nm Schritten interpolierten Daten dar. Sowohl das Fenster als auch die bevorzugte Darstellungsform können unter MENU – Darstellung ein- oder ausgeblendet werden, siehe Kapitel 4.

Wellenlänge (nm), zugehörige Bestrahlungsstärke (mW/m²/nm)

15.50  $Rf: 82.2$ RE: 82.2

 $2$  TM30

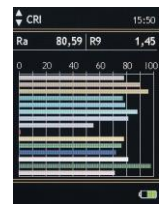

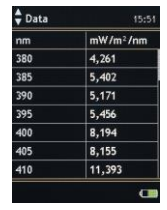

#### **3.2.8 Flicker**

Diese Messwertfenster stellen die gemessen Flickerwerte sowie den Kurvenverlauf der Beleuchtungsstärke dar und machen eine Bewertung nach IEEE1789. Das Fenster kann unter MENU – Darstellung ein- oder ausgeblendet werden, siehe Kapitel 4.

Flickerwert Index, Prozent [%], Frequenz [Hz] und gezoomter Kurvenverlauf Lightscope Absoluter Kurvenverlauf der Beleuchtungsstärke IEEE 1789 Bewertung des Flickers nach IEEE 1789

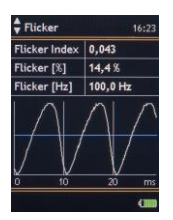

## **3.3 Messen im Referenzmodus - Vergleichsmodus**

Mit dem Referenzmodus können die Daten zweier Lichtquellen miteinander verglichen werden. Dazu ist es erforderlich als Erstes die Lichtquelle zu messen die als Referenz verwendet werden soll und das Messergebnis im Gerät zu speichern. Danach aktiviert man den Referenzmodus unter MENU-Messung und lädt die gespeicherte Datei als Referenz. Diese bleibt auch nach dem Abschalten des Referenzmodus jedoch nur bis zum Abschalten des Messgeräts erhalten. Nach dem erneuten Einschalten befindet sich das Messgerät im normalen Messmodus so lange bis die Referenz wieder geladen wird.

Durch Drücken der Messtaste wird eine neue Messung ausgelöst und mit der geladenen Referenz verglichen. Sobald der Referenzmodus aktiviert und eine Referenz geladen ist, stehen nur noch die Messwertfenster Spektrum, Report und CIE in veränderter Form zur Verfügung.

Im Messwertfenster Spektrum kann man jetzt mit dem Ringcontroller nach oben/unten zwischen drei spezifischen Messwertfenstern umschalten:

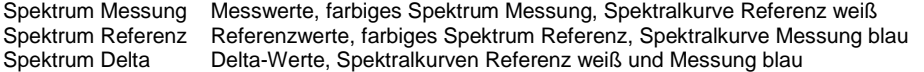

Im **Messwertfenster Report** wechselt die Darstellung auf zweizeiligen Aufbau mit Delta-Wert, Referenzwert und Messwert für die im MENU-Darstellung Report aktivierten Messgrößen.

Im **Messwertfenster CIE** wird zusätzlich der Referenzwert als Dreieck angezeigt.

#### **3.3.1 Messwertfenster im Referenzmodus**

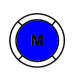

Nach der Messung wird das Ergebnis im angewählten Messwertfenster angezeigt.

Zwischen einzelnen Messwertfenstern wird mit Ringcontroller gewechselt.

Die Verfügbarkeit einzelner Messwert fenster und darin enthaltener Parameter kann unter MENU – Darstellung kundenspezifisch angepasst werden, siehe Kapitel 4. Werden einzelne Messwertfenster oder Messwerte nicht angezeigt, sind diese dort aktivierbar.

Eine neue Messung kann in jedem Messwertfenster ausgelöst werden.

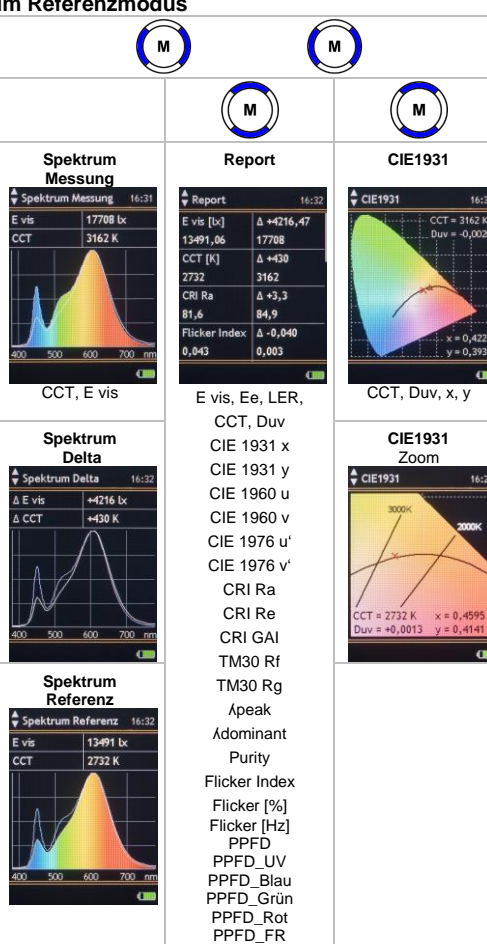

 $16:22$ 

 $CCT = 3162 K$  $Duv = -0,0020$ 

 $x = 0.422$ 

 $y = 0,3936$ 

 $\blacksquare$ 

16-28

 $\overline{a}$ 

## **3.4 Messwertspeicher**

Das MAVOSPEC BASE hat eine wechselbare microSDHC-Speicherkarte im Batteriefach auf der manuell oder automatisch Messwerte gespeichert werden können. Im Auslieferungszustand (Werkseinstellung) ist das manuelle Speichern ausgewählt. Die Auswahl der jeweiligen Speichermodi erfolgt unter MENU – Speicher (Kapitel 4.6). Die Messwerte werden im CSV-Datenformat gespeichert, das einfach mit EXCEL oder beliebigen anderen Programmen zu öffnen ist und eine einfache Weiterverarbeitung ermöglicht.

## **3.4.1 Speichern von Messwerten**

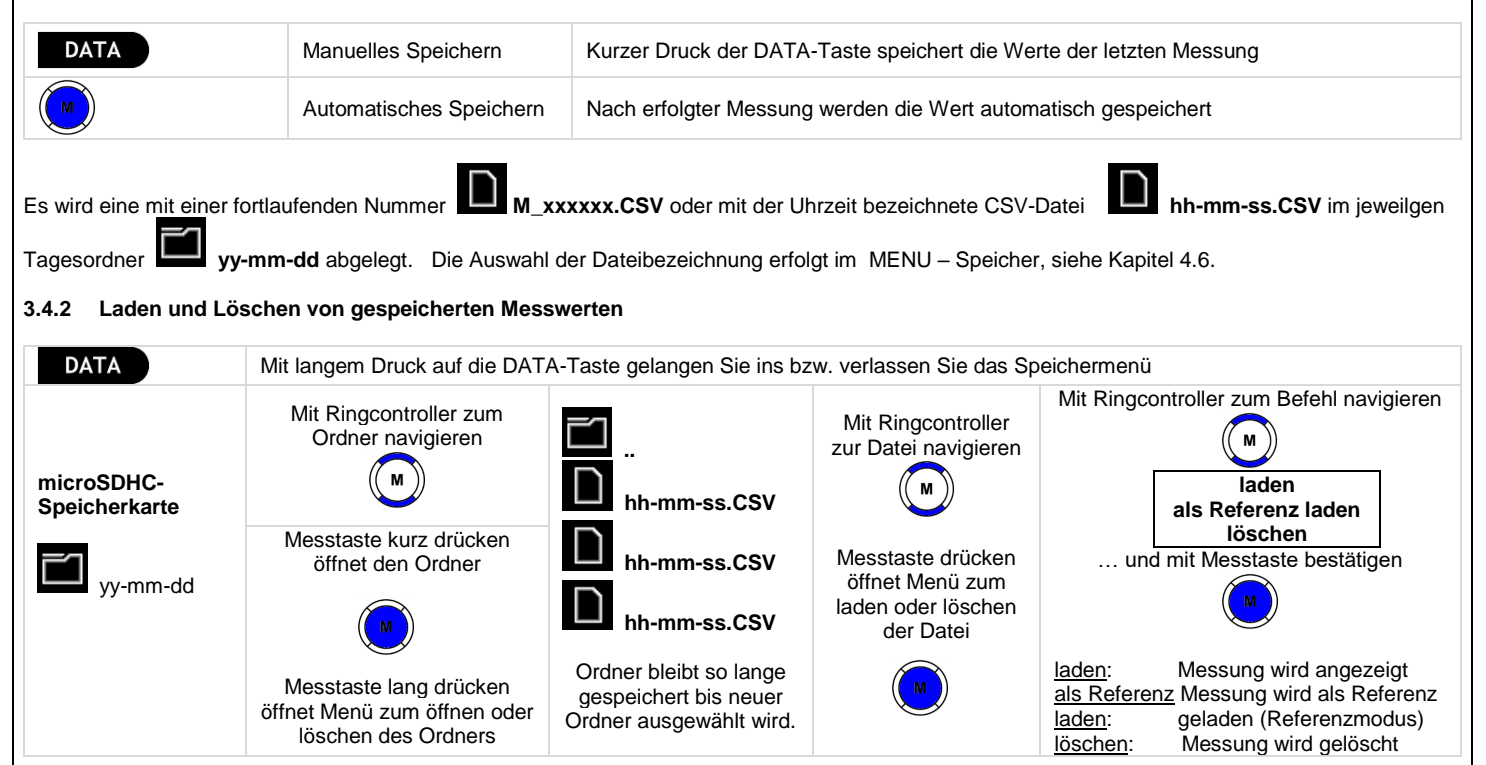

## **3.4.3 Quick Load Funktion**

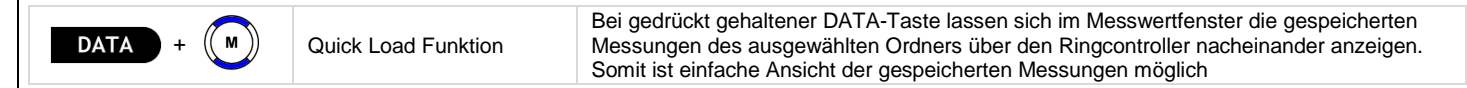

## **4 MENU**

Dieses Kapitel baut auf die voran beschriebenen Funktionen auf und beschreibt die vielfältigen Möglichkeiten von Grund- und Voreinstellungen bei Ihrem MAVOSPEC BASE.

# **4.1 Übersicht**

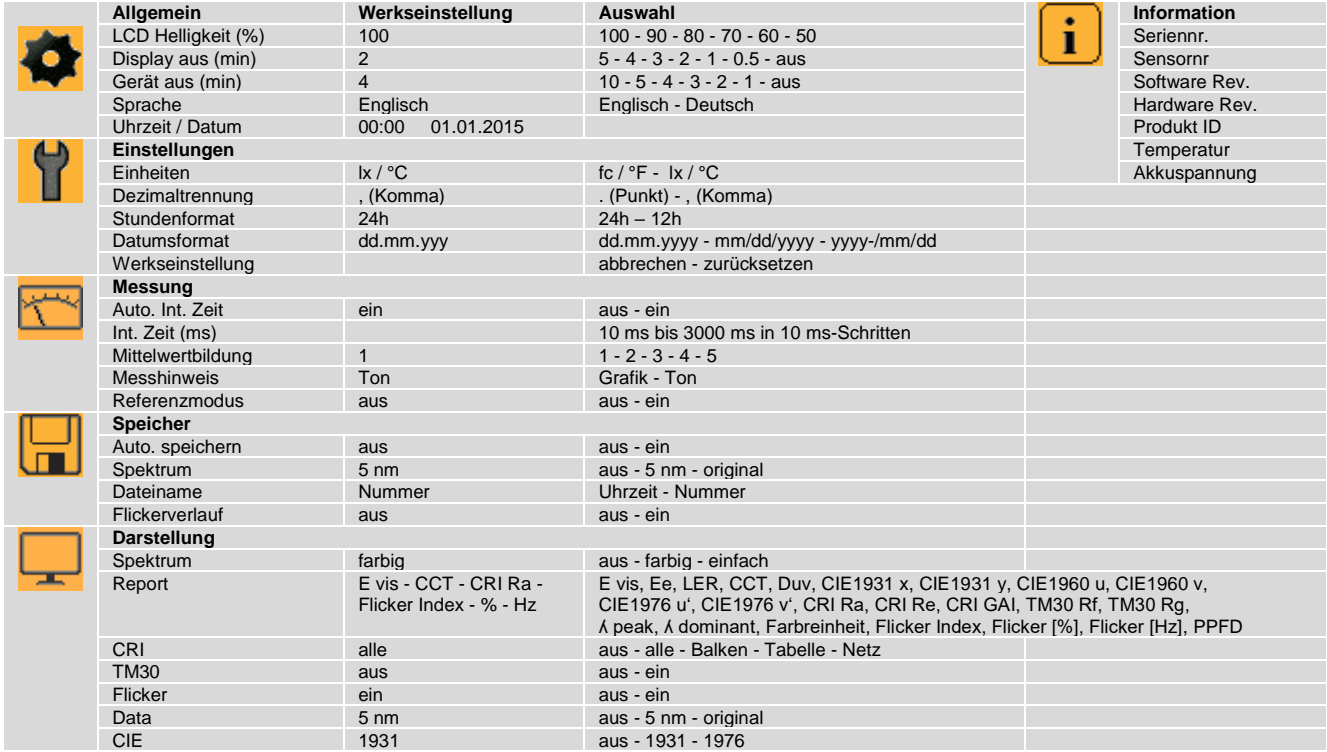

# **4.2 Navigieren – Einstellen**

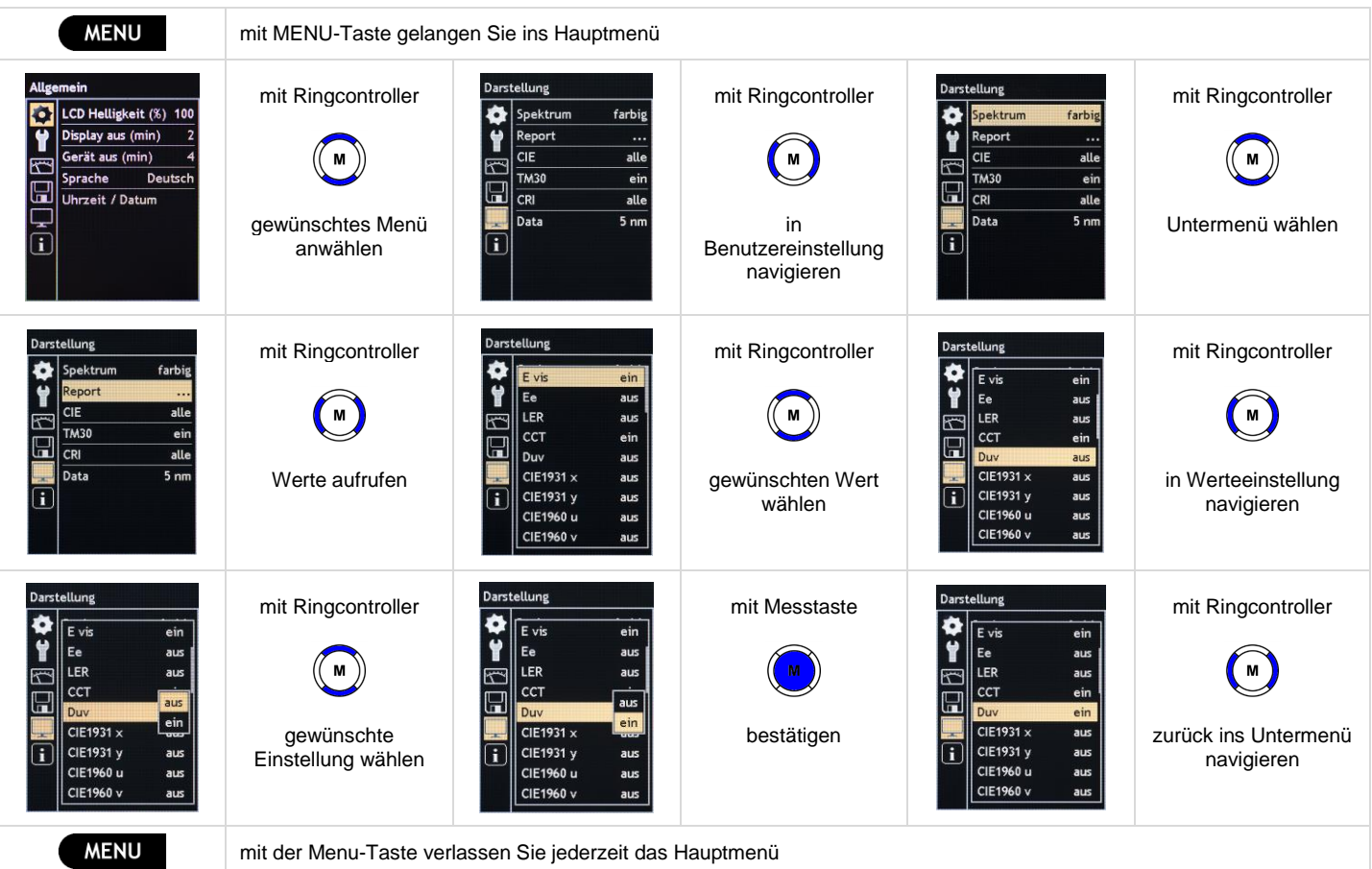

## **4.3 MENU - Allgemein**

## **LCD Helligkeit (%)**

Die Displayhelligkeit kann den jeweiligen Anforderungen angepasst werden. Geringere Displayhelligkeit führt zu einem geringeren Stromverbrauch und erhöht die Verfügbarkeit des Messgeräts im Akkubetrieb.

• LCD Helligkeit (%) 100 - 90 - 80 - 70 - 60 - 50

## **Display aus (min)**

Um die Betriebsdauer im Akkubetrieb noch weiter zu verlängern ist eine Display Abschaltzeit einstellbar. Erfolgt am Messgerät keine Bedienung, dann reduziert dieses automatisch die LCD Helligkeit auf 50 %. Ein beliebiger Tastendruck fährt die Helligkeit wieder auf die eingestellte LCD Helligkeit hoch. Alle Messwerte und Einstellungen bleiben erhalten.

• Display aus  $(\text{min})$  5 - 4 - 3 - 2 - 1 - 0.5 - aus

## **Gerät aus (min)**

Das Messgerät schaltet nach der eingestellten Zeit automatisch ab, wenn keine Bedienung mehr erfolgt. Dabei werden alle Messwerte und Einstellungen gespeichert und bleiben erhalten, bis das Messgerät durch Betätigen der Messtaste M wieder eingeschaltet wird.

• Gerät aus (min) 10 - 5 - 4 - 3 - 2 - 1 - aus

## **Sprache**

Die Menüsprache des Messgeräts kann landesspezifisch angepasst werden.

• Sprache Englisch - Deutsch

## **Uhrzeit / Datum**

Das Messgerät zeigt die Uhrzeit in der Statusleiste an und verwendet diese als Dateinamen für den Messwertspeicher, der zusätzlich das Datum zur Bezeichnung des Tagesordners nutzt. Bei leerem Akku oder Akkuwechsel läuft die eingebaute Echtzeituhr noch ca. 12 h weiter bis sie stehen bleibt. Damit Datum und Uhrzeit möglichst lange erhalten bleiben empfiehlt es sich das Messgerät nach längerer Nutzung wieder aufzuladen.

• Uhrzeit, Datum 00:00 01.01.2016 bis 23:59 31.12.2099

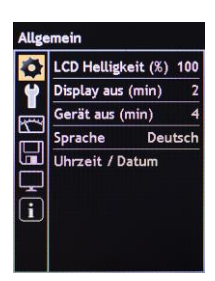

#### **4.4 MENU - Einstellungen**

Alle Einstellungen gelten sowohl für die Anzeige am Gerät als auch für die gespeicherte Messwertdatei. Bei der Dezimaltrennung und beim Datum kann eine landesspezifische Anpassung erforderlich sein, damit die CSV-Datei von den jeweiligen Anwendungsprogrammen korrekt eingelesen wird.

#### **Einheiten**

Die Einheiten können von den metrischen Einheiten auf die amerikanischen Einheiten umgestellt werden. Die Beleuchtungsstärke in Lux (lx) wird zu Footcandle (fc) und die Temperaturangabe in Grad Celsius (°C) wird zu Grad Fahrenheit (°F).

• Einheiten fc / °F - lx / °C

#### **Dezimaltrennung**

Die Dezimaltrennung wird in den Ländern unterschiedlich behandelt, manche Länder verwenden ein Dezimalkomma (,) andere wiederum verwenden einen Dezimalpunkt (.).

• Dezimaltrennung . (Punkt) - , (Komma)

#### **Stundenformat**

Die Stundenzählung wird in den Ländern unterschiedlich behandelt, manche Länder verwenden das 24-Stunden-Format (24h) andere wiederum verwenden das 12-Stunden-Format mit dem Zusatz a.m. (ante meridiem) für Vormittag und p.m. (post meridiem) für Nachmittag.

• Stunden 24h - 12h

#### **Datumsformat**

Die Darstellung des Datums wird in den Ländern unterschiedlich behandelt. Es sind folgende Einstellungen möglich:

• Datumsformat dd.mm.yyyy (Tag.Monat.Jahr) - mm/dd/yyyy (Monat/Tag/Jahr) - yyyy/mm/dd (Jahr/Monat/Tag)

#### **Werkseinstellung**

Das Messgerät wird unter Beibehaltung von Datum und Uhrzeit auf die in Kapitel 4.1 beschriebenen Werkseinstellungen zurückgesetzt.

• Werkseinstellungen abbrechen - zurücksetzen

Gossen Foto- und Lichtmesstechnik GmbH 25

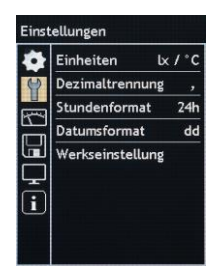

# vergrößert werden.

#### **Auto. Int. Zeit**

**4.5 MENU - Messung**

Das Messgerät kann die Integrationszeit und somit den Messbereich den Messbedingungen anpassen. Die automatische Ermittlung der Integrationszeit sollte nur von erfahrenen Anwendern abgeschaltet werden. Danach ist die Integrationszeit manuell vorzugeben.

Der Messbereich und somit auch die Empfindlichkeit von Spektrometern werden über die Integrationszeit, der Zeit während der Sensor das Licht sammelt, gesteuert. Je heller die Lichtquelle, desto kürzer, je dunkler die Lichtquelle, desto länger muss die Integrationszeit gewählt werden. Dabei ist zu beachten, dass auch während der kürzesten Integrationszeit der Sensor nicht in die Sättigung gerät. Eventuell muss der Abstand zur Lichtquelle

• Auto. Int. Zeit aus - ein

#### **Int. Zeit (ms)**

Die Integrationszeit der letzten Messung wird in diesem Menu angezeigt und bei aktiver automatischer Ermittlung der Integrationszeit kontinuierlich überschrieben. Sobald die automatische Ermittlung der Integrationszeit abgeschaltet wird, erfolgt in diesem Menu die manuelle Vorgabe der Integrationszeit.

• Int. Zeit (ms) 10 ms bis 3000 ms in 10 ms-Schritten

#### **Mittelwertbildung**

Bei schwankenden Lichtquellen kann eine Mittelwertbildung aktiviert werden um stabilere Messwerte zu erhalten. Das Messgerät führt die Anzahl der vorgegebenen Messungen durch und berechnet daraus den Mittelwert. Bei eingeschalteter Mittelwertbildung verlängert sich die Messdauer.

• Mittelwertbildung 1 - 2 - 3 - 4 - 5

#### **Messhinweis**

Der Beginn einer Messung kann durch ein kurzes Tonsignal oder durch Anzeige einer roten Sanduhr signalisiert werden. Am Ende einer Messung ertönt ein langes Tonsignal oder es wird kurzzeitig eine grüne Sanduhr angezeigt. Je nach Anforderung ist Signalton oder Grafik auswählbar.

• Messhinweis Grafik - Ton

#### **Referenzmodus**

Im Referenzmodus können zwei Messungen miteinander verglichen werden.

• Referenzmodus aus - ein

#### **4.6 MENU - Speicher**

Die Datenspeicherung auf der microSDHC-Speicherkarte hat die nachfolgend beschriebenen Einstellmöglichkeiten.

#### **Auto. Speichern**

Die Messwerte der letzten Messung werden entweder manuell durch kurze Betätigung der DATA Taste oder automatisch nach jeder Messung gespeichert. Die automatische Speicherung kann in diesem Menu eingeschaltet werden.

• Auto. Speichern aus - ein

#### **Spektrum**

Die Speicherung der spektralen Leistungsverteilung in der Datei kann entweder abgeschaltet werden oder interpoliert auf 5 nm Schritte bzw. mit der originalen Sensorauflösung erfolgen.

• Spektrum aus - 5 nm - original

#### **Dateiname**

Die Messwerte der letzten Messung werden entweder manuell durch kurze Betätigung der DATA Taste oder automatisch nach jeder Messung gespeichert. Als Dateinamen können entweder die Uhrzeit hh-mm-ss.csv oder eine fortlaufende Nummer M\_xxxxxx.csv eingestellt werden.

• Dateiname Uhrzeit – Nummer

#### **Flickerverlauf**

Die Speicherung des Flickerverlaufs in der Datei kann entweder abgeschaltet oder eingeschaltet werden.

• Flickerverlauf aus - ein

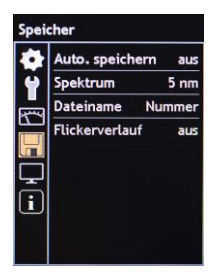

## **4.7 MENU - Darstellung**

Die Inhalte sowie die Verfügbarkeit der einzelnen Messwertfenster können an die persönlichen Anforderungen des Anwenders angepasst werden.

#### **Spektrum**

Für das Messwertfenster Spektrum sind folgende Einstellungen möglich:

• Spektrum aus - farbig - einfach

#### **Report**

Für das Messwertfenster Report können die einzelnen Messgrößen eingeblendet oder ausgeblendet werden. Bei den CIE Werten wirkt sich eine Veränderung bei einem Wert auf beide zusammengehörige Werte aus.

• E vis, Ee, LER, CCT, Duv, CIE1931 x, CIE1931 y, CIE1960 u, CIE1960 v, CIE1976 u', CIE1976 v', CRI Ra, CRI Re, CRI GAI, TM30 Rf, TM30 Rg, ʎ peak, ʎ dominant, Farbreinheit, Flicker Index, Flicker [%], Flicker [Hz], PPFD aus - ein

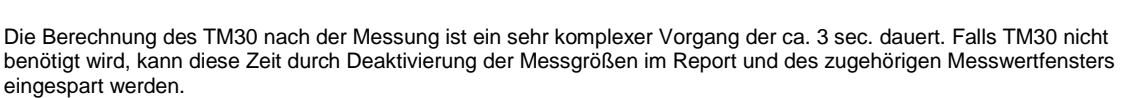

## **CRI**

Für das Messwertfenster CRI können verschiedene Darstellungsformen ausgewählt werden. Dabei kann das Messwertfenster entweder ausgeblendet oder alle Darstellungsformen oder auch nur eine ausgesuchte Darstellungsform eingeblendet werden.

• CRI aus - alle - Balken - Tabelle - Netz

#### **TM30**

Das Messwertfenster TM30 enthält verschiedene Darstellungsformen und kann ein- oder ausgeblendet werden.

• TM30 aus - ein

28 Gossen Foto- und Lichtmesstechnik GmbH Die Berechnung des TM30 nach der Messung ist ein sehr komplexer Vorgang der ca. 3 sec. dauert. Falls TM30 nicht benötigt wird, kann diese Zeit durch Deaktivierung des Messwertfensters und der zugehörigen Messgrößen im Report

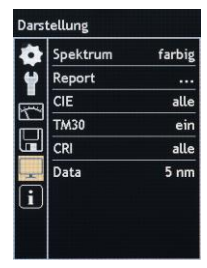

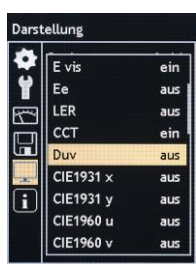

eingespart werden.

#### **Flicker**

Das Messwertfenster Flicker enthält verschiedene Darstellungsformen und kann ein- oder ausgeblendet werden.

• Flicker aus - ein

## **Data**

Das Messwertfenster Data kann entweder ausgeblendet oder die spektrale Leistungsverteilung interpoliert auf 5 nm Schritte bzw. mit der originalen Sensorauflösung angezeigt werden.

• Data **aus - 5 nm - original** 

## **CIE**

Die Messwertfenster CIE enthält verschiedene Darstellungsformen und kann entweder ausgeblendet oder ein CIE Normfarbsystem eingeblendet werden.

• CIE aus - 1931 - 1976

## **4.8 MENU - Information**

In diesem Menü sind wichtige Geräteinformationen zusammengefasst. Es enthält Sensornummer, Seriennummer, Softwareversion und Hardwareversion. Diese Informationen werden bei Fragen zum Produkt oder eventuell vorhandenen Fehlfunktionen benötigt. Zusätzlich werden in diesem Menü die Temperatur des Messkopfes und die Batteriespannung angezeigt.

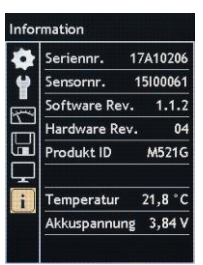

#### **5 USB Schnittstelle**

Die USB Schnittstelle des Messgeräts befindet sich an der unteren Stirnseite des Gehäuses. Über das USB Schnittstellenkabel wird das Messgerät mit einem PC verbunden, der die eingebaute microSDHC-Speicherkarte als Wechseldatenträger erkennt. Die im CSV Format gespeicherten Messdateien lassen sich einfach öffnen, kopieren, verschieben oder auch löschen. Solange das Messgerät mit dem PC verbunden ist versorgt es sich über die USB Schnittstelle und schaltet nicht ab.

Wird das Messgerät über das USB Schnittstellenkabel mit dem Steckernetzteil verbunden, dann wird der eingebaute Akku wie in Kapitel 1.3 beschrieben, geladen. Eine Ladung über die USB Schnittstelle des Rechners dauert lange und wird nicht empfohlen.

Das offengelegte Schnittstellenprotokoll zur Gerätesteuerung und Datenkommunikation erlaubt die Einbindung in eigene Applikationen. Die Schnittstellenbeschreibung und eine zugehörige Demoanwendung können von der MAVOSPEC BASE Produktseite unter [www.gossen-photo.de](http://www.gossen-photo.de/) heruntergeladen werden.

#### **6 Firmwareupdate**

Das nachhaltige Gerätekonzept ist offen für zukünftige Funktionserweiterungen und Normänderungen. Bei Bedarf werden neue Firmwareversionen von GOSSEN bereitgestellt, die der Kunde selbst in das Gerät übertragen kann. Nach dem Firmwareupdate ist das Messgerät dann wieder auf dem neuesten Stand. Die Nutzereinstellungen bleiben dabei erhalten. Die Updateanleitung und die neue Firmware können von der MAVOSPEC BASE Produktseite unte[r www.gossen-photo.de](http://www.gossen-photo.de/) heruntergeladen werden.

## **7 EXCEL Templates**

Auf der eingebauten microSDHC-Speicherkarte sind die nachfolgend beschriebenen Templates für Microsoft EXCEL enthalten. Die aktuellen Versionen befinden sich auf der MAVOSPEC BASE Produktseite unte[r www.gossen-photo.de](http://www.gossen-photo.de/) und können von dort heruntergeladen werden. Die Templates sind bereits mit Beispieldaten versorgt und können auch ohne ein angeschlossenes Gerät angesehen werden. Die Templates funktionieren unter Microsoft Office für Windows 32-Bit Version, Excel. Die Ausführung von Macros muss aktiviert sein.

## **7.1 Protokollierung von Messwerten**

Das EXCEL Template "Auswertung Vx.xx.xlsm" stellt verschiedene Messprotokolle bereit, deren Elemente beliebig angepasst und zu neuen Templates zusammengestellt werden können. Alle Elemente der Templates greifen auf das Tabellenblatt Data zu, in das automatisiert per Bedienbutton die gespeicherten Messwertdateien eingelesen oder eine Messung mit dem verbundenen Messgerät gestartet und anschließend übertragen werden kann. Das Tabellenblatt Referenzvergleich kann zusätzlich eine Messung als Referenz einlesen und danach werden alle eingelesenen oder durchgeführten Messungen mit dieser Referenz verglichen und die Abweichungen angezeigt. Ein weiterer Bedienbutton ermöglicht die Speicherung des jeweiligen Messprotokolls als PDF Datei.

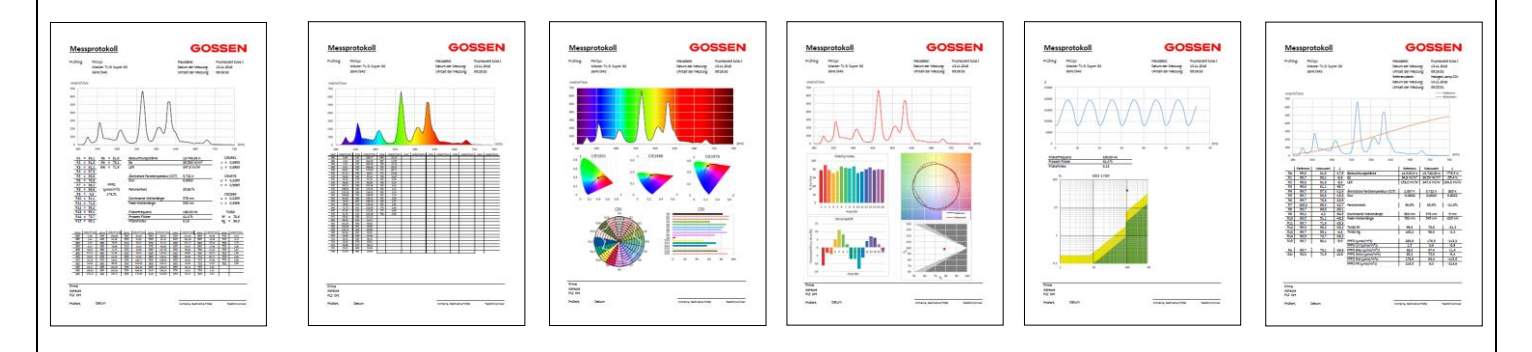

## **7.2 Datenlogger**

Das EXCEL Template "Datenlogger Vx.xx.xlsm" stellt eine Datenlogger Funktion bereit. Es können entweder einzelne Messungen oder kontinuierliche Messungen mit einstellbarem Messintervall durchgeführt und im Tabellenblatt Data abgelegt werden. In der grafischen Anzeige erscheint die jeweilige Spektralkurve und unterhalb werden die Positionen im CIE 1931 und CIE 1976 Farbraum angezeigt. Der Datalogger kann in Verbindung mit dem Messgerät zur Aufzeichnung der Messwerte über den Tagesverlauf eingesetzt werden, was insbesondere bei der Überprüfung von Leuchten oder Systemen von biologisch wirksamer Beleuchtung (Human Centric Lighting) oder auch bei Gewächshausbeleuchtungen von Vorteil ist.

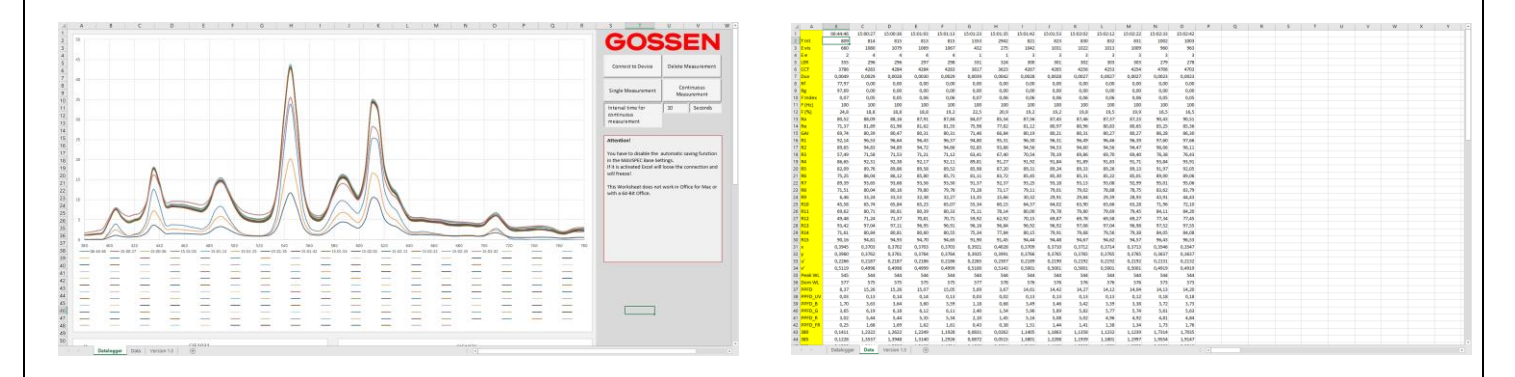

## **8 Praktische Hinweise**

Vielseitige Informationen zu Messgrößen, Messverfahren, Anwendungen und Normen der Lichtmesstechnik sowie Unterstützung bei der Auswahl eines passenden Messgeräts sind im **Kompendium der Lichtmesstechnik** enthalten. Es kann von der MAVOSPEC BASE Produktseite unte[r www.gossen](http://www.gossen-photo.de/)[photo.de](http://www.gossen-photo.de/) unter Downloads Kataloge heruntergeladen oder als gedruckte Version von GOSSEN angefordert werden.

## **9 Werkskalibrierung**

Das intuitiv bedienbare MAVOSPEC BASE ist eines der genauesten und zuverlässigsten Spektrometer seiner Klasse und entspricht der neuesten am Markt verfügbaren Technologie. Wie alle anderen präzisen Lichtmessgeräte benötigt auch dieses Produkt eine regelmäßige Wartung, Rekalibrierung und Firmwareupdates um die dauerhafte Leistungsfähigkeit innerhalb der vom Hersteller genannten Spezifikationen und Toleranzen zu erhalten. Je nach Einsatzbedingungen wird ein Kalibrierintervall von 12 Monaten bis 24 Monaten empfohlen.

### **10 Service**

Das Gerät benötigt bei vorschriftsmäßigem Gebrauch keine besondere Wartung. Sollte das Gerät durch den Gebrauch außen verschmutzt worden sein, reinigen Sie die Gehäuseoberfläche mit einem leicht angefeuchteten Tuch. Vermeiden Sie den Einsatz von Putz-, Scheuer- oder Lösungsmitteln.

Sollte Ihr Gerät einmal nicht zu Ihrer Zufriedenheit arbeiten, setzen Sie sich mit uns in Verbindung oder senden Sie es an:

**GOSSEN Foto- und Lichtmesstechnik GmbH** I Lina-Ammon-Str.22 I D-90471 Nürnberg I Germany Telefon: +49 911 8602-181 I Fax: +49 911 8602-142 I E-Mail: info@gossen-photo.de I www.gossen-photo.de

Außerhalb Deutschlands wenden Sie sich bitte an den zuständigen Distributor – die Adressen finden Sie auf unserer Website.

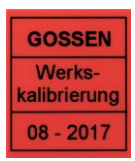

# **11 Fehlermeldungen**

Die nachfolgend beschriebenen Fehlermeldungen können während des Betriebs auftreten und werden in der Infoleiste angezeigt.

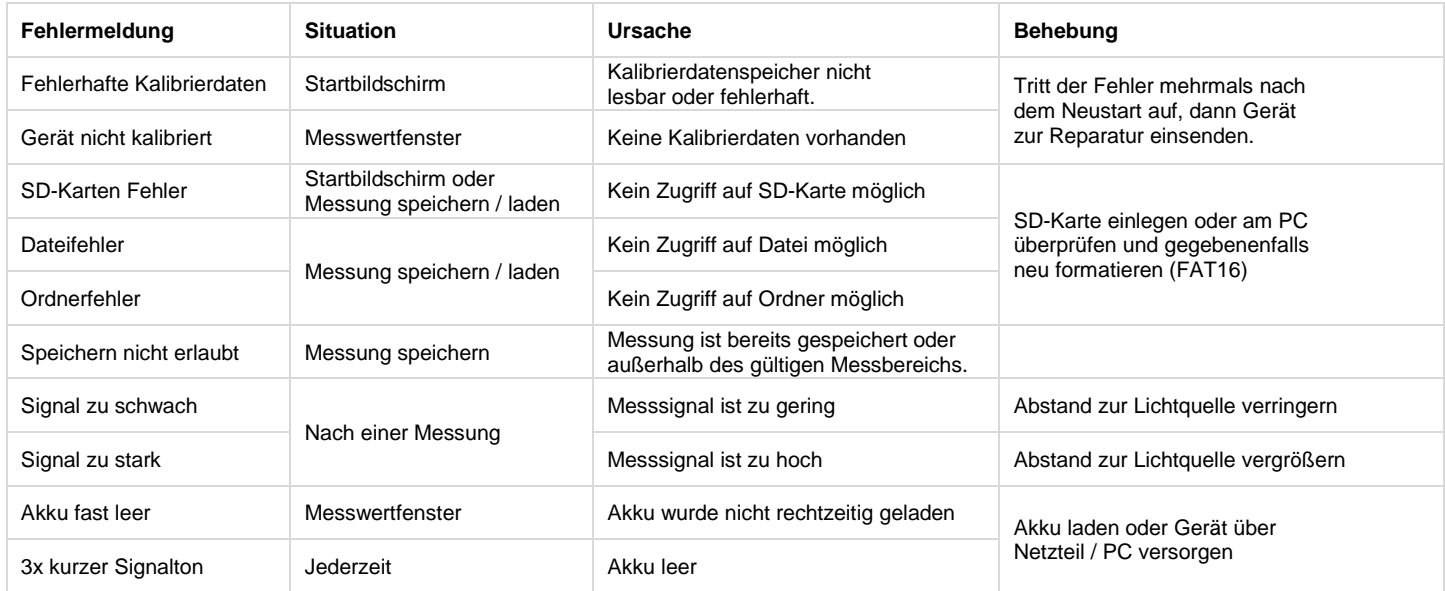

## **12 Technische Daten**

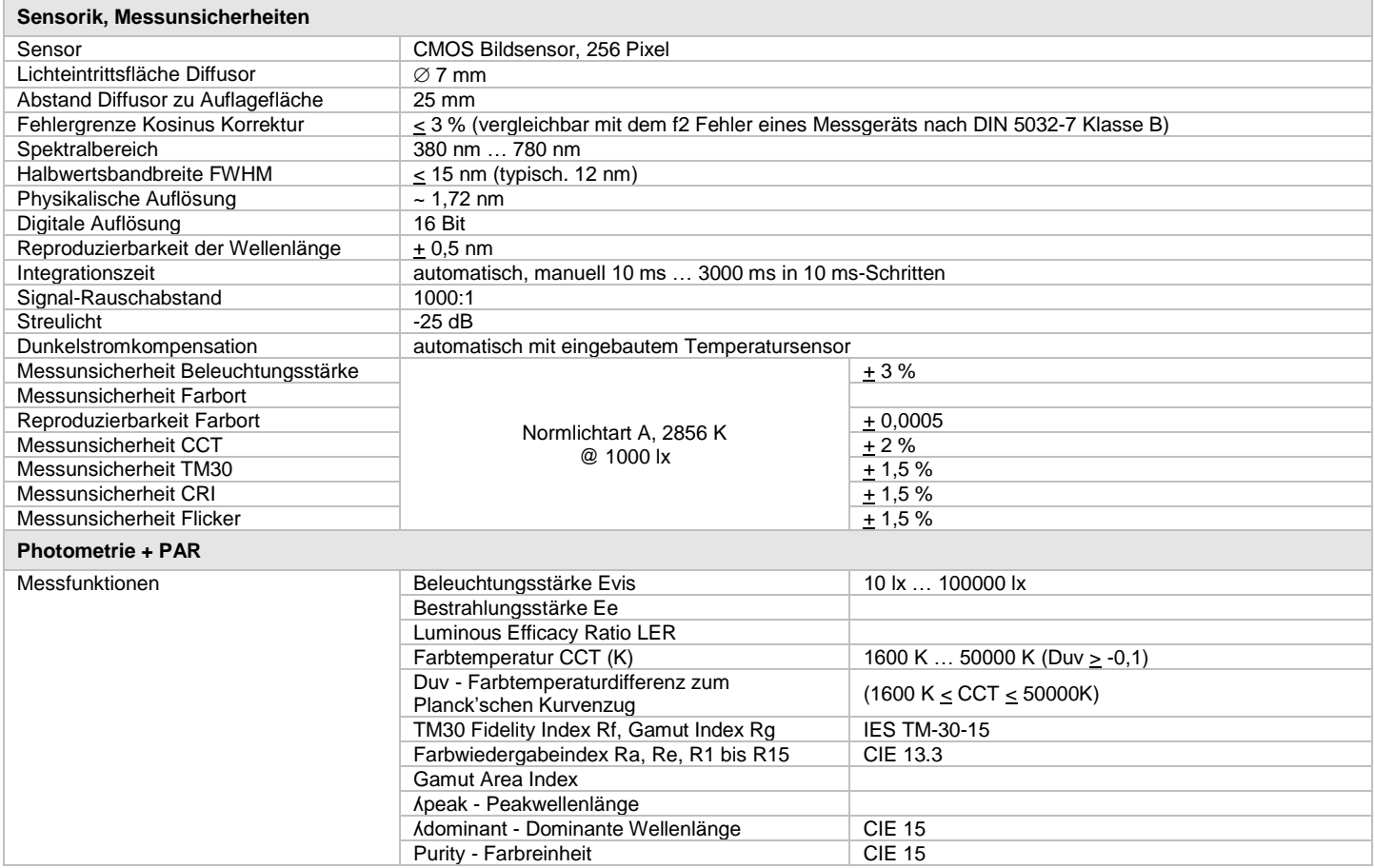

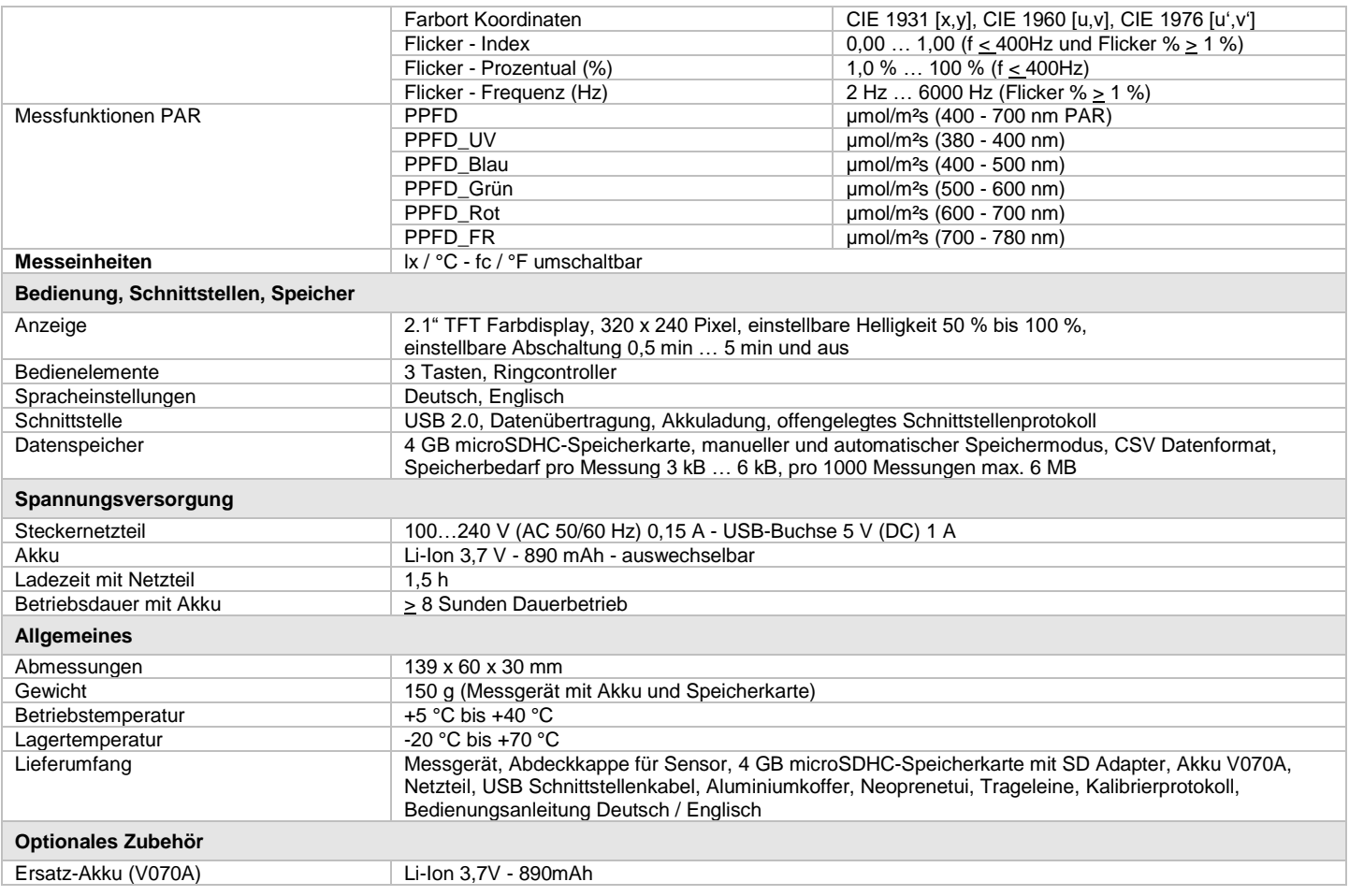

# **EU KONFORMITÄTSERKLÄRUNG EU DECLARATION OF CONFORMITY**

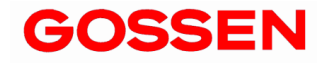

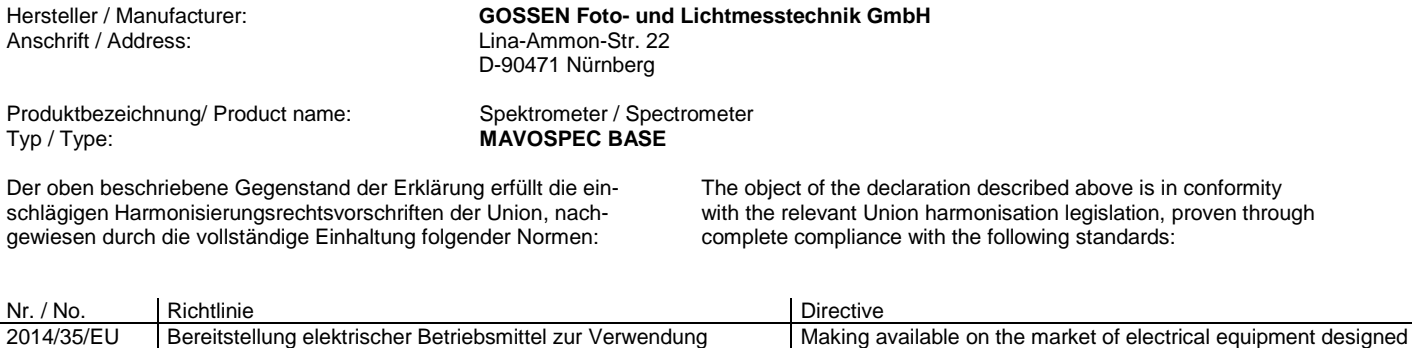

Norm / Standard: EN 60950-1 : 2006 + A11:2009 + A1:2010 + A12:2011 + AC:2011

innerhalb bestimmter Spannungsgrenzen auf dem Markt

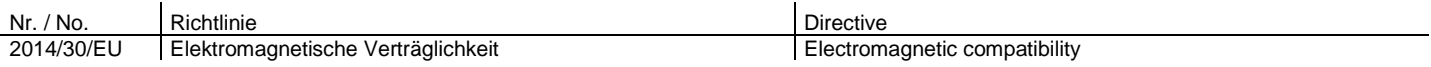

Norm / Standard: EN 61326-1 : 2013-07

Nürnberg, 15. Juli 2016

Richler K-P \_\_\_\_\_\_\_\_\_\_\_\_\_\_\_\_\_\_\_\_\_\_\_\_\_\_\_\_\_\_\_\_\_\_\_\_\_\_\_\_\_\_\_\_\_\_\_\_\_\_\_ \_\_\_\_\_\_\_\_\_\_\_\_\_\_\_\_\_\_\_\_\_\_\_\_\_\_\_\_\_\_\_\_\_\_\_\_\_

Ort, Datum / Place, Date Geschäftsführer / Managing Director

Diese Erklärung bescheinigt die Übereinstimmung mit den genannten Richtlinien, beinhaltet jedoch keine Zusicherung von Eigenschaften. Die Sicherheitshinweise der mitgelieferten Produktdokumentationen sind zu beachten.

This declaration certifies compliance with the above mentioned directives but does not include a property assurance. The safety notes given in the product documentations which are part of the supply must be observed.

for use within certain voltage limits

Gossen Foto- und Lichtmesstechnik GmbH 39

Gedruckt in Deutschland – Änderungen vorbehalten

**GOSSEN Foto- und Lichtmesstechnik GmbH** I Lina-Ammon-Str.22 I D-90471 Nürnberg I Germany Telefon: +49 911 8602-181 I Fax: +49 911 8602-142 I E-Mail: <u>info@gossen-photo.de</u> I www.gossen-photo.de